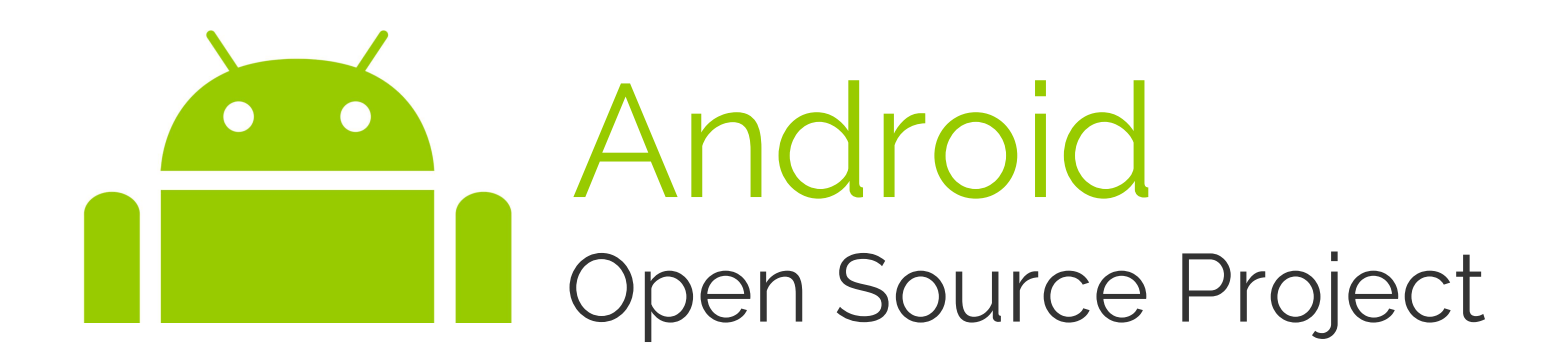

Stefan Mitev

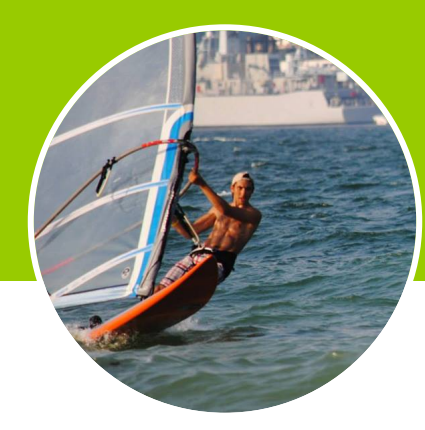

#### Stefan Mitev

- Windsurfer
- Former web & desktop developer
- Android developer
- Working at Pixplicity

## **Overview**

- The Android stack
- Application fundamentals
- Application manifest
- AOSP what, who, why, how
- IDE integration

## Android

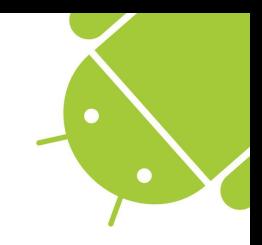

#### Android Stack

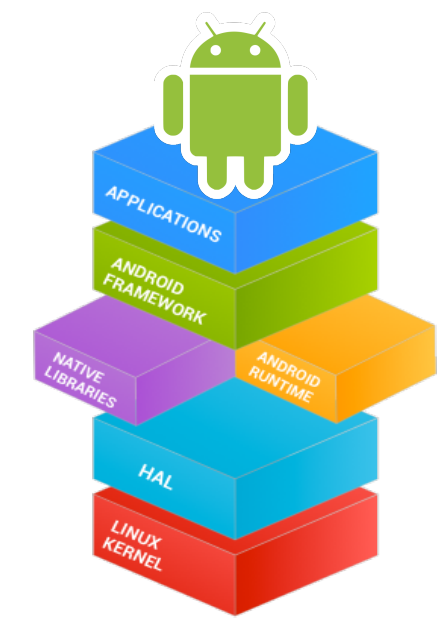

launcher, browser, gallery, calculator

content providers, managers (such as Activity-, Location-, PackageManager)

native & core libs, heart of Android, Dalvik VM

interface between the framework and the hardware drivers (sensors, graphics, bluetooth, etc.)

#### the bridge between the software and the hardware

+ wake locks, Binder IPC driver, mobile embedded specific features

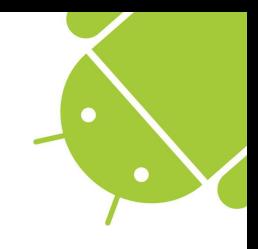

### Application fundamentals

- Usually apps are written in Java
- Apps are linux users
- Apps live in their own security sandbox
- Each app has its own VM

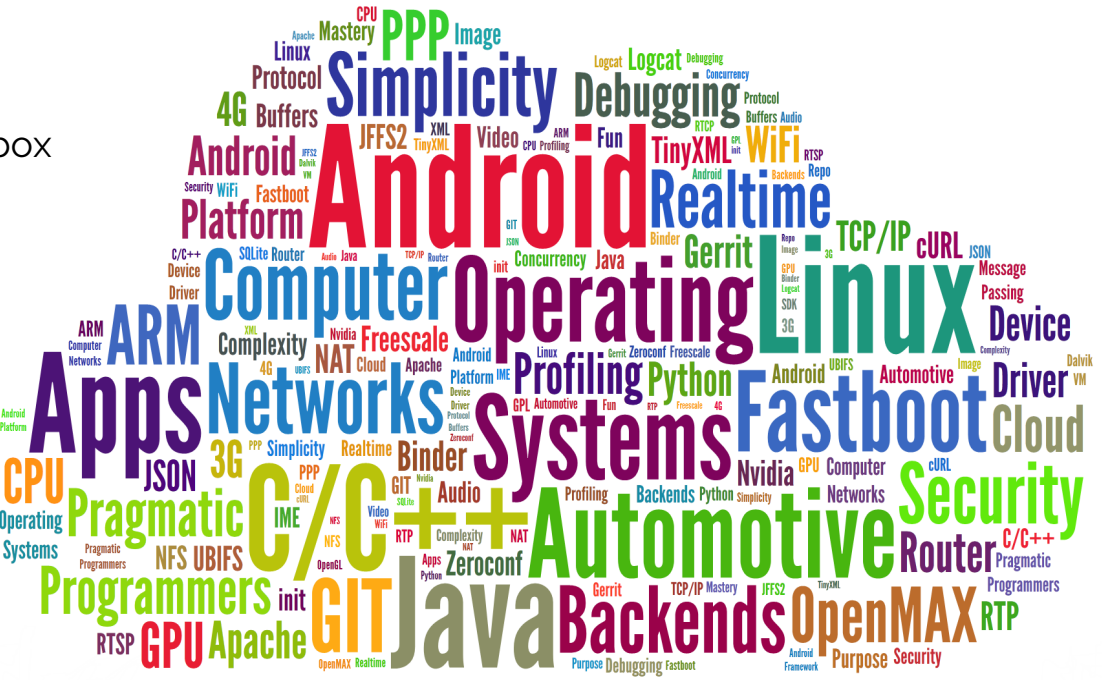

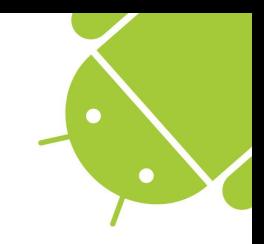

### Application components

- Activities
- **Services** 
	- Content Providers **Election**
- Broadcast Receivers **Election**

screen where UI is drawn

- for long-running background operations, no UI
- managing and encapsulating structured data
- listeners for system or application events

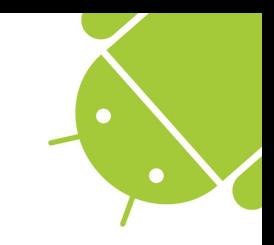

## Application Manifest

- Essential information for the Android System about a particular application
- The PackageManager inspects the intent filters and its list so that the platform know which app is capable of capturing which intents.
- Part of the information is also used by the Google Play Store.

```
<?xml version="1.0" encoding="utf-8"?>
```

```
<manifest package="...">
```

```
<uses-permission />
       <uses-feature /> ...
       <application>
               <activity>
                      <intent-filter>
                             <action ... /> <category ... /> <data ... />
                      </intent-filter>
               </activity>
               <service>
                      <intent-filter> ... </intent-filter>
               </service>
               <receiver>
                      <intent-filter> ... </intent-filter>
               </receiver>
              \langle provider/\rangle</application>
</manifest>
```
## AOSP

#### Available for..

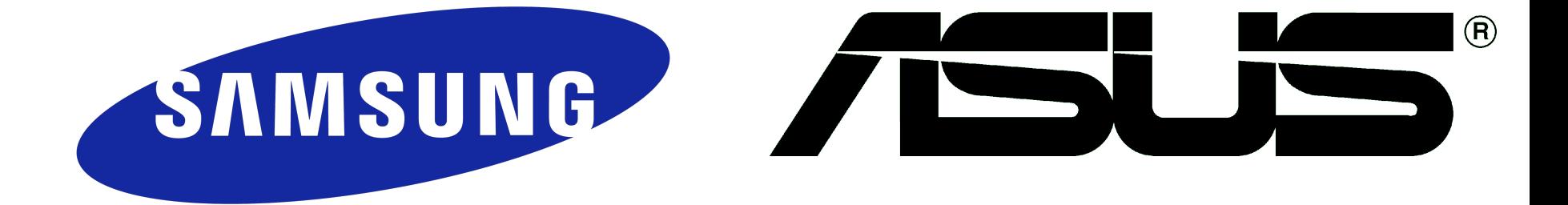

## SONY hTC

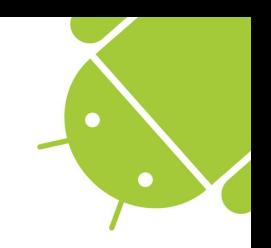

## Custom distribution? Why?

- modify the Android SDK
- modify existing apps
- add our libraries
- add our system apps
- change boot animation
- customize the user experience
- tailor the platform for specific use case
- etc.

## cyanogenmod

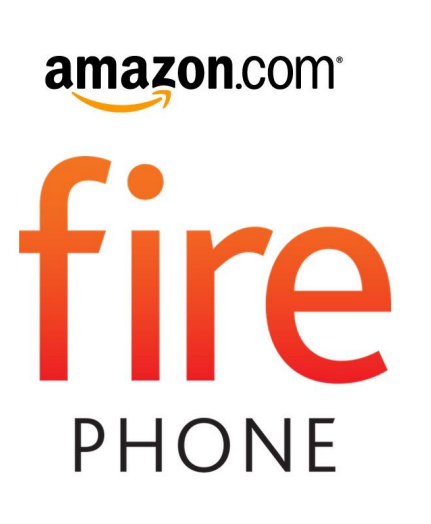

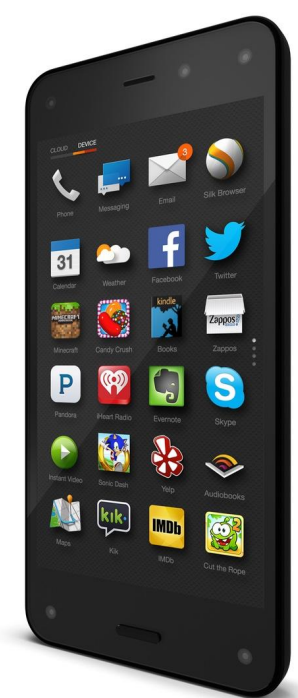

#### Establish a build environment

#### Requirements

- Linux or Mac OS X or Win+VM
- 64bit OS for Android > 2.3.x
- $-$  >= 8 GB RAM/Swap
- >= (quess!) free space (SSD is a +)
- Python 2.6 2.7
- GNU Make 3.81 3.82
- JDK 7 for Android >= 5.0
- $-$  Git >= 1.7
- Repo tool

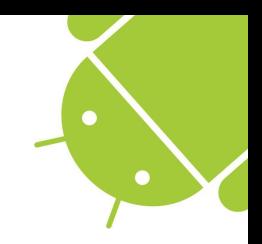

#### Source code organization

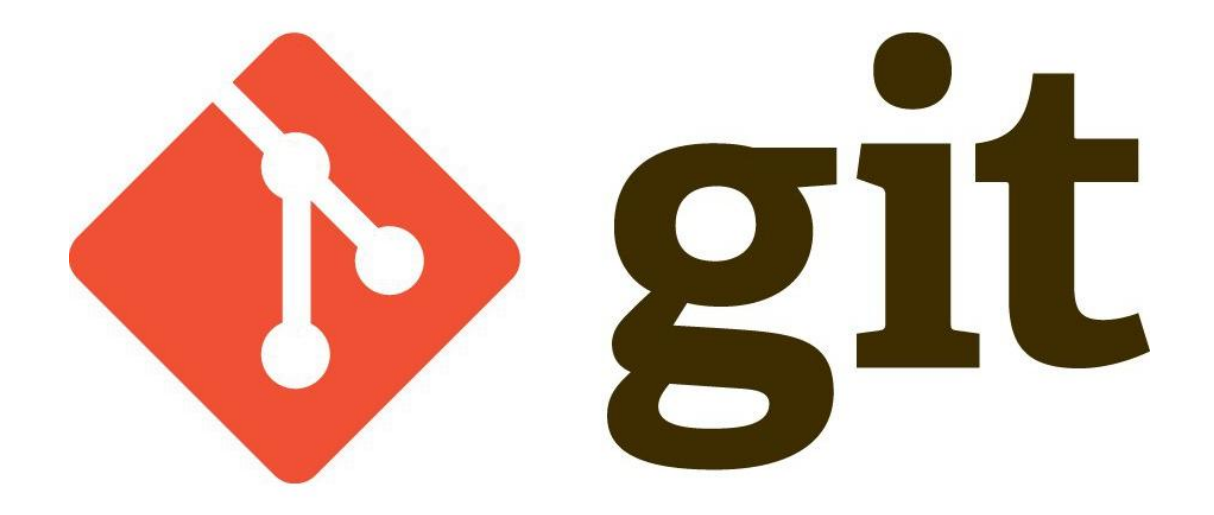

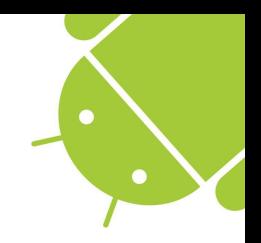

#### The AOSP manifest

#### <manifest>

<remote name="aosp"

fetch="https://android.googlesource.com/"/>

 <default revision="refs/tags/android-5.1.1\_r1" remote="aosp" sync-j="4" />

 <project path="frameworks/base" name=" platform/frameworks/base" groups="pdk-cw-fs" /> <project path="packages/apps/Browser" name=" platform/packages/apps/Browser" /> <project path="packages/apps/Launcher3" name= platform/packages/apps/Launcher3" /> </manifest>

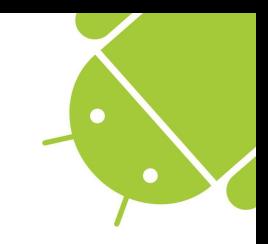

#### Prepare Repo

1. Create a bin/ directory in your home directory and include it in your path

- \$ mkdir ~/bin
- \$ PATH=~/bin:\$PATH

#### 2. Download the tool

\$ curl https://storage.googleapis.com/git-repo-downloads/repo > ~/bin/repo

3. Make it executable

\$ chmod a+x ~/bin/repo

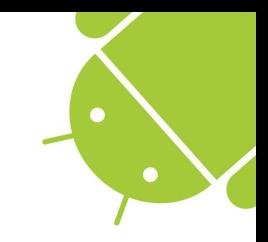

### Initialize a Repo client

1. Create an empty working directory \$ mkdir ~/aosp

2. Initialize the Repo client into your working directory, by checking out from a branch/tag**\*** \$ cd ~/aosp && repo init -u https://android.googlesource.com/platform/manifest -b android-5.1.1\_r1

3. Done! Now you should have a .repo subdirectory created.

**\***List with branches/tags: [http://source.android.com/source/build-numbers.](http://source.android.com/source/build-numbers.html#source-code-tags-and-builds) [html#source-code-tags-and-builds](http://source.android.com/source/build-numbers.html#source-code-tags-and-builds)

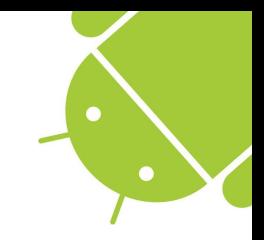

#### Pull the Android Source Tree

1. Execute \$ repo sync

2. Waaaait for it… :)

#### Building AOSP

#### Setup the env

Source from the envsetup.sh script

- \$ cd ~/aosp
- \$ . build/envsetup.sh

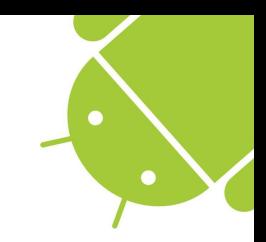

#### Choose a target

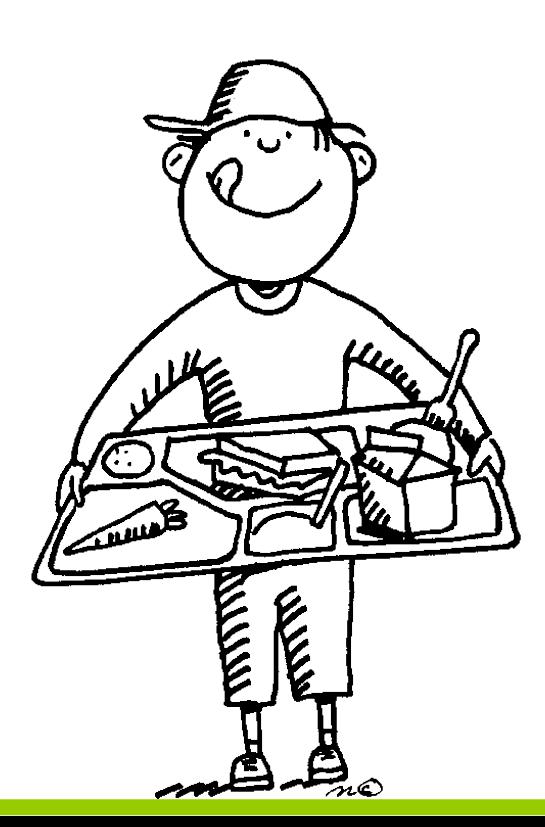

Use "lunch" to choose what kind of device you want to build for. \$ lunch *<product\_name>[*\_*<sub-product\_name>]*-*<build\_variant>*

- ex. *\$ lunch aosp\_grouper-eng*
	- *\$ lunch aosp\_x86\_64-eng*

<product> - set of modules to be included among various configurations.

- generic default set of packages
- *full* full set of packages, with all apps and locales
- aosp it actually inherits everything from full
- sdk packages needed to build the SDK

#### <build\_variant>

- **user** variant with limited access that is suited for production
- *userdebug* like "user" but with root access and debuggability
- **eng** variant with development configuration with additional debugging tools

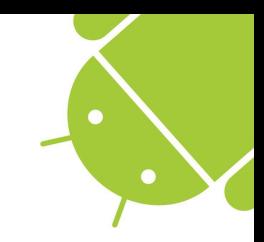

### Installing drivers

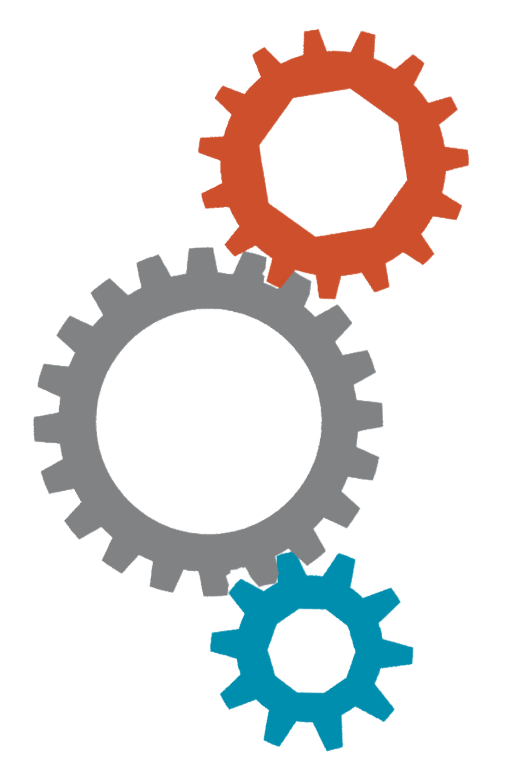

- Drivers for Nexus devices can be downloaded from <https://developers.google.com/android/nexus/drivers>

What about Nexus 9, though? What's the catch?

**-** Each set of binaries comes as a self-extracting script in a compressed archive.

In order to make sure the newly installed drivers are properly taken into account after being extracted, we have to exec \$ make clean

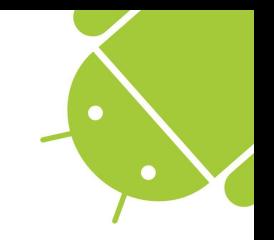

#### Building the AOSP

# \$ make -j8

… waaaaaaait for it…. waait for it….

#### Flashing a device

#### Flash a real device

- 1. Unlock the bootloader**\*** \$ fastboot oem unlock
- 2. Boot into fastboot \$ adb reboot bootloader
- 3. Flash the images \$ fastboot flashall -w

#### Flash an emulator

- 1. Execute
	- \$ emulator

**\*** Depending on the device, it's a matter of executing a simple shell command or using an external software.

#### **Tips**

Use compiler cache for C/C++ code \$ export USE\_CCACHE=1 \$ export CACHE\_DIR=/<path>/.ccache \$ ~/aosp/prebuilts/misc/linux-x86/ccache/ccache -M 100G

Build only certain modules mmm packages/apps/Music  $$ cd ~ \sim / aosp$ mmm packages/apps/Music packages/apps/Calendar

Only recreate the system image files \$ make snod

Syncing the changes directly onto a device \$ adb sync \$ adb shell stop // Only for framework modules \$ adb shell start

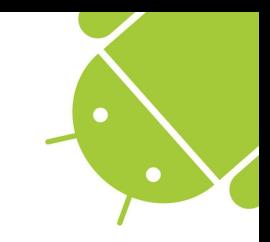

## Android Studio Integration

1. Edit studio.vmoptions or studio64.vmoptions to increase the allocated heap size on startup and its maximum size. (Use idea[64].vmoptions for IntelliJ)

-Xms750m

-Xmx800m

- 2. Edit *idea.properties* and change the max file size the IDE should provide code assistance for idea.max.intellisense.filesize=5000
- 3. Compile the idegen tools (if it's not yet)

\$ cd ~/aosp/development/tools/idegen; mm

4. Create a shadow directory of the working directory

\$ mkdir ~/aosp-shadow && cd ~/aosp-shadow && lndir ~/aosp

5. Run the idegen tool

\$ cd ~/aosp-shadow; development/tools/idegen/idegen.sh

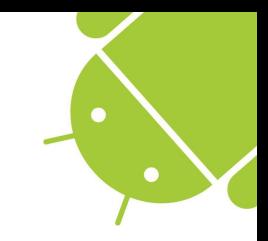

### Android Studio Integration continued

- 6. Open android.ipr with Android Studio and you should have the AOSP imported.
- 7. Add Oracle Java 7 SDK without any libraries.
- 8. Navigate to File->Project structure and remove all dependencies that end with a *jar*
- 9. Go to Sources tab and expand out/target/common/R.
- 10. Right click on it and click "Source". Then apply the changes.

**Note:** Consider turning "Power save mode" on in order to stop the code inspection.

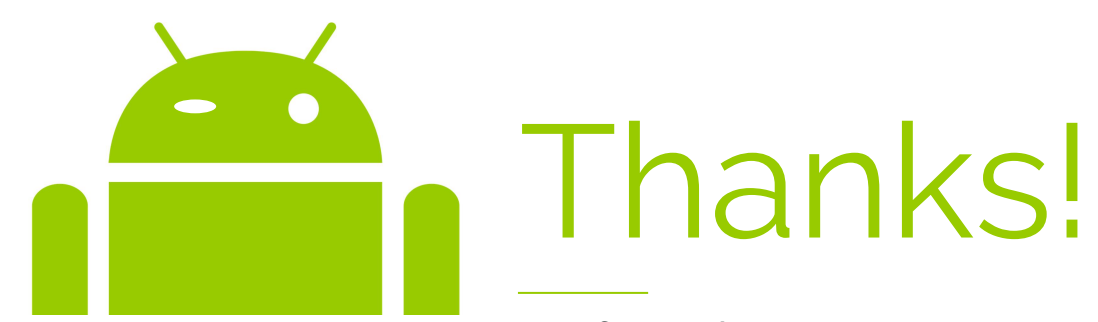

Stefan Mitev stefan@pixplicity.com mr.mitew@gmail.com